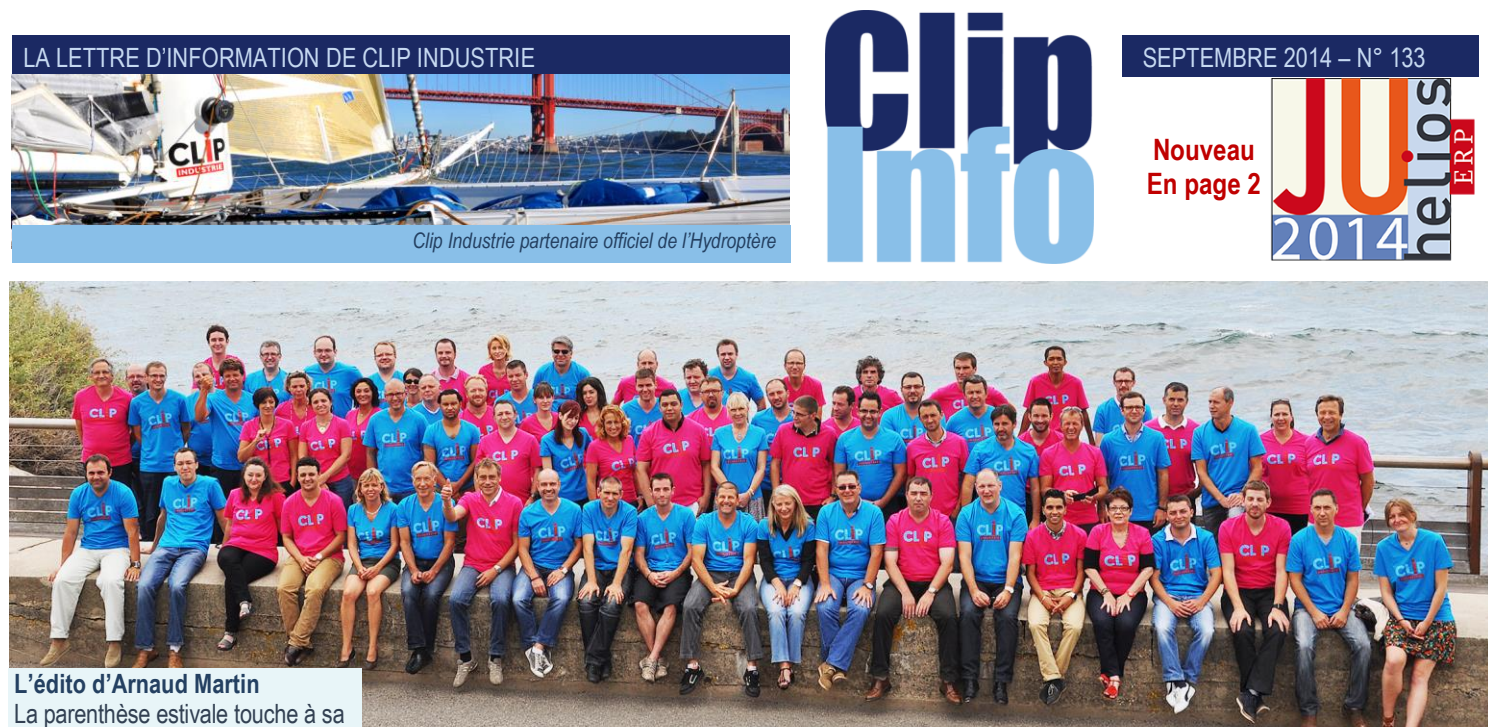

## fin. La semaine dernière les 80 collaborateurs de Clip se sont réunis pour notre 9<sup>e</sup> grande réunion de rentrée. Moment stratégique, toujours très dense, à la fois détendu et studieux qui permet de piloter notre croissance et les objectifs à venir pour les derniers mois de l'année. En effet depuis le début de l'année, plus de 90 nouveaux clients ont choisi nos produits Helios ERP & Clipper et nous permettent d'afficher une augmentation de CA de plus de 15 %. Cette confiance nous incite à renforcer notre service clients et nous encourage à faire progresser encore plus vite nos produits conformément à vos attentes. Comme promis et convenu lors des Journées Utilisateurs Clipper juste avant la trêve estivale, nous allons mettre à disposition Clipper V7 fin octobre. Les derniers ajustements et réglages avec nos clients partenaires bêtatesteurs sont en cours. Grand merci à eux pour leur curiosité, imagination et leur envie de s'impliquer et faire progresser Clipper. Pour les clients utilisateurs d'Hélios, nous sommes très contents de démarrer les journées utilisateurs en octobre à Pau & Nantes afin de présenter Helios ERP 3 avec notamment une toute nouvelle ergonomie, le nouveau module de CRM, la Business Intelligence et notre nouveau partenariat avec Audros entre autres.

Nous vous attendons nombreux, inscrivez-vous en ligne rapidement. Impatients de vous rencontrer et de partager avec vous sur nos derniers développements. Merci pour votre fidélité.

# **Rentrée réussie pour Clip Industrie**

Le séminaire d'été a eu lieu fin août à Sausset-les-Pins. Nous avons analysé la saison précédente et détaillé les actions à mener pour la prochaine. Nous sommes prêts ! Nos partenaires Anders et Alain de l'Hydroptère (1), Laurent et Geoffroy d'Ardian (2), nos distributeurs Yves Nanchen de Clip Industrie Suisse (3), Andras Ehn, Clip Industrie Hongrie (4), Jalal Elallam, LeanCap Industries (5), pour le Maroc et la Tunisie étaient à nos côtés. Tout cela dans la bonne humeur, au bord de la mer et au son envoutant du groupe Isaya (6). Que de bons ingrédients pour un redémarrage en douceur et en efficacité.

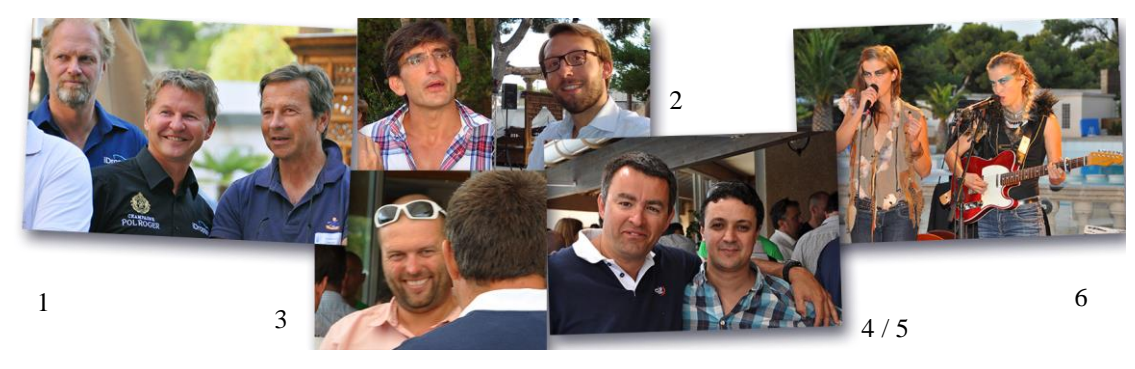

# **Présentation des nouveautés de la CRM**

Nous avons commencé en juin à vous présenter les nouveautés 2014 de la CRM. Nous avons pu voir les principaux points de la version Windows de l'application. Pour mémoire, nous avions parlé de :

- Champ responsable dans l'opportunité
- Géolocalisation d'une société
- Géolocalisation du résultat d'une recherche

Cette liste n'est évidemment pas exhaustive et notre équipe commerciale est toute à votre disposition pour vous apporter les éléments complémentaires.

Nous allons donc vous présenter maintenant les fonctionnalités de la CRM au travers d'Outlook et de la version mobile.

# **1) Version Outlook**

Pour fonctionner, le plugin doit être installé sur une version d'Outlook 2010 ou supérieure.

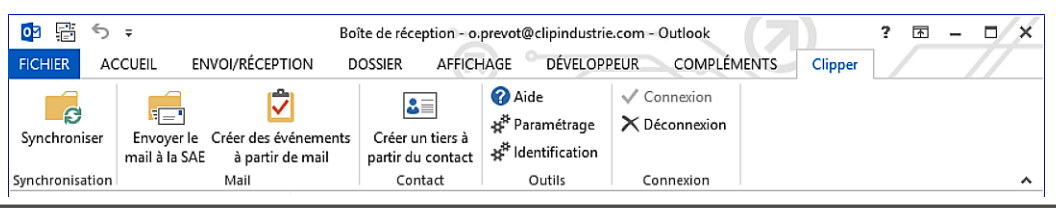

#### SEPTEMBRE 2014 – N° 133

Ceci fait, un nouvel onglet nommé « Clipper » fait son apparition dans le ruban d'Outlook. Cet onglet est séparé en 5 parties :

- Synchronisation : gère la synchro des contacts et des événements entre la CRM et Outlook
- Mail : permet d'envoyer un mail vers la CRM ou le SAE.
- Contact : utile pour créer un contact CRM à partir d'un contact Outlook
- Outils : ce sont des éléments techniques de paramétrage
- Connexion : permet de se connecter ou se déconnecter de la CRM

#### **a. La synchronisation**

Elle permet de synchroniser les sociétés, les contacts et les événements de la CRM avec Outlook. Les sociétés et les contacts de la CRM se retrouveront dans les contacts d'Outlook. Les événements se retrouveront soit sous forme de tâche soit sous forme de rendez-vous.

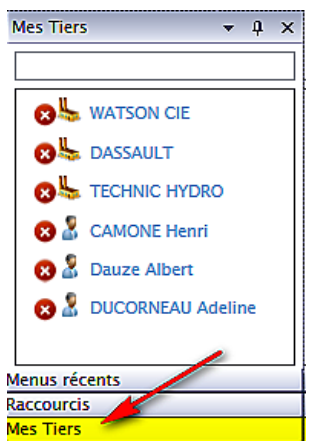

# Tout d'abord, **concernant les sociétés et contacts**.

Ce bouton que vous trouvez dans la CRM, permet de préciser que vous **RO** souhaitez synchroniser une société ou un contact avec Outlook. Dans le bandeau de gauche du menu principal, le panneau « Mes Tiers » permet de vérifier la liste des sociétés et contacts synchronisés et d'enlever un élément de la liste à synchroniser.

**Concernant les événements**, les critères de synchronisation sont multiples. Les événements doivent être à vous (*responsable de l'événement*), et doivent être définis dans une plage de dates que vous pouvez paramétrer dans le plugin. Enfin, le type d'événement est très important. Il vous permettra de préciser si l'événement sera synchronisé ou pas, et s'il se retrouvera sous forme de tâche ou de rendez-vous.

Le paramétrage étant fait, ce bouton, que vous trouvez dans Outlook,

Synchroniser lancera la synchronisation entre la CRM et Outlook. Il faut évidemment que vous soyez connecté à votre réseau d'entreprise. Pour synchroniser, c'est le dernier élément enregistré (*sur la CRM ou Outlook*) qui sera considéré comme étant le plus à jour.

Lors de la première synchronisation, vous verrez apparaitre vos contacts, vos tâches et vos rendez-vous dans Outlook. Si votre téléphone est lui aussi synchronisé avec Outlook, tous les contacts et évènements de la CRM se retrouveront sur votre téléphone. Vous pourrez modifier ces fiches, même si vous n'êtes pas connecté, et les synchroniser à votre retour. Vous avez toujours vos informations avec vous.

#### **b. Les mails**

Vous pouvez envoyer un mail soit au SAE, soit à la CRM sous forme d'événement. Quand vous l'envoyez au SAE, le mail ainsi que ses pièces jointes partent dans votre boîte d'attente d'archivage. Vous pourrez alors le classer dans le « coffre-fort » numérique. Votre mail sera stocké en base de données et sera accessible à tous les utilisateurs ayant les droits requis. Ce type d'action est très utile pour stocker **des contrats ou des commandes** par exemple.

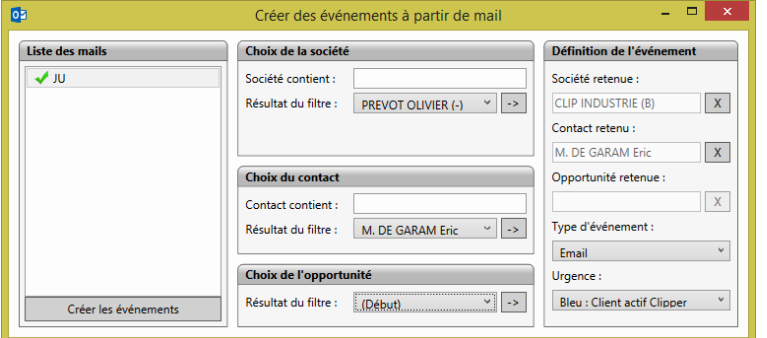

Si vous envoyez le mail à la CRM, une fenêtre vous demandera de renseigner la société, le contact, l'opportunité que vous souhaitez associer à cet événement, en présélectionnant les contacts du mail. Lorsque vous créez l'événement, le mail est transféré avec toutes ses pièces jointes.

Ce type de fonctionnement est particulièrement utile lorsque **vous envoyez un devis par mail.** Vous aurez l'information dans la CRM avec le devis associé

## **c.Les contacts**

Grâce à cette fonctionnalité, vous allez pouvoir créer un contact directement depuis Outlook. Très utile notamment après des salons durant lesquels vous avez créé plusieurs contacts sur votre téléphone. Ces contacts vont se retrouver dans Outlook, et il sera alors très facile de les envoyer dans la CRM. Il faudra simplement préciser à quelle société appartient ce contact.

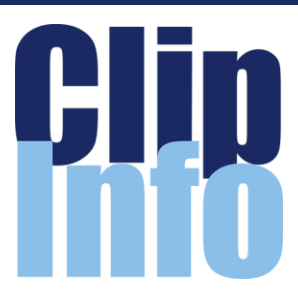

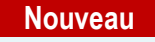

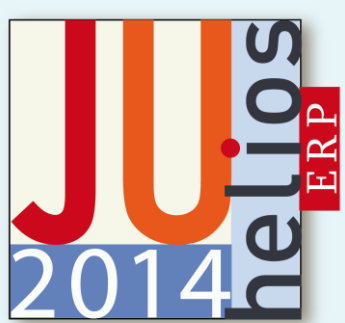

# **Premières Journées Utilisateurs Helios ERP**

**Le 09/10/2014 à PAU, Hôtel Parc Beaumont**

[www.hotel-parc-beaumont.com](http://www.hotel-parc-beaumont.com/)

#### **et le 16/10/2014 à NANTES, Domaine de la Bretesche** [www.bretesche.fr](http://www.bretesche.fr/)

Venez découvrir la nouvelle version d'HELIOS ERP, sa toute nouvelle ergonomie et les nombreuses évolutions fonctionnelles importantes (*disponible dès Janvier 2015*).

Vous découvrirez également les nouveaux modules de gestion de la relation client et d'analyse décisionnelle (*Business Objects, leader mondial de la Business Intelligence*) ainsi que les nouveaux partenariats mis en place avec AUDROS pour permettre dorénavant d'interfacer HELIOS ERP avec les principaux outils de CAO du marché.

De nombreuses surprises vous attendent !

Inscrivez-vous gratuitement aux journées utilisateurs Helios ERP à l'aide du formulaire ci-dessous disponible sur notre site Internet <http://www.clipindustrie.com/forms/juhelios>

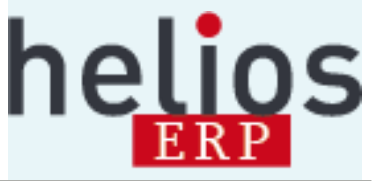

# LA LETTRE D'INFORMATION DE CLIP INDUSTRIE

#### **Le client du mois**

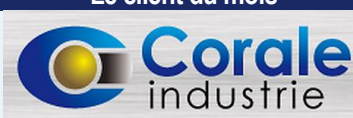

**Plus de 80 années d'expérience dans les métiers de l'usinage**

#### **CORALE INDUSTRIE** est un soustraitant de rang un dans les métiers de l'usinage pour les marchés de l'aéronautique et de l'énergie.

Un accroissement important du volume d'activité, l'évolution des exigences clients, l'organisation de son système qualité, l'obligation de mesurer, de suivre et d'analyser des indicateurs de performance, la maitrise des processus de l'entreprise sont autant de facteurs nécessitant la mutation de sa GPAO vers un système performant, convivial, adapté à sa progression et capable de lui permettre d'atteindre les objectifs fixés.

Pour toutes ces raisons, l'industriel CORALE INDUSTRIE a choisi de s'équiper du logiciel CLIPPER V7 de la société CLIP INDUSTRIE.

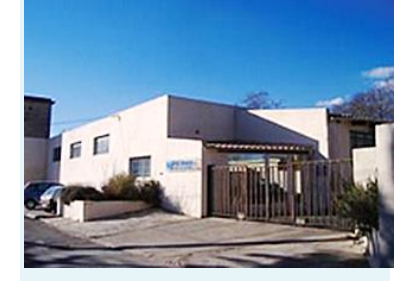

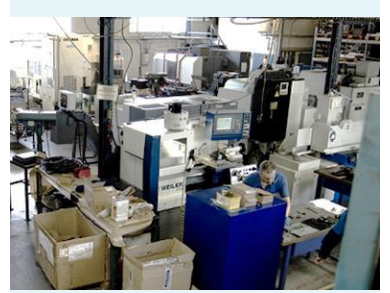

Certification EN91000 Agrément GENRE 6 EUROCOPTER

**Corale Industries** Ave. de France - 13400 Aubagne Tél. 04 42 03 19 29 Fax : 04 42 84 10 67

[http://www.ecomediaconseil.com/client](http://www.ecomediaconseil.com/clients/corale2011/index.php) [s/corale2011/index.php](http://www.ecomediaconseil.com/clients/corale2011/index.php)

l

### **2) Version mobile**

La version mobile de la CRM est en fait une version web. Elle est en réalité utilisable aussi bien sur un téléphone, qu'une tablette, mais aussi un ordinateur sous Windows, Mac ou Linux. Il suffit d'être équipé d'un navigateur web et d'être connecté au serveur hébergeant l'application mobile (*en général sur votre réseau d'entreprise*). Cela nécessite de mettre en place un minimum d'infrastructure pour garantir la sécurité de vos données (*mise en place d'un VPN par exemple*).

Elle vous permettra de consulter et mettre à jour les mêmes informations que dans la CRM Windows, mais sous un format plus léger, adapté au web.

L'interface a été complètement remaniée afin de permettre une navigation plus agréable. Vous avez accès maintenant à vos sociétés, contacts, opportunités et événements (*ajout,*

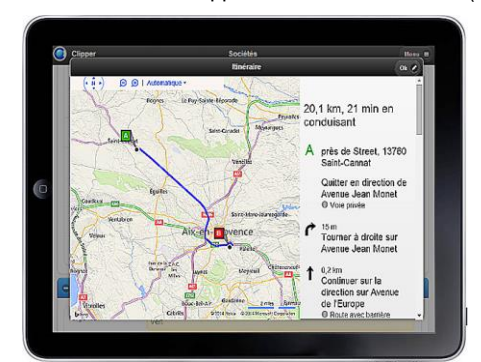

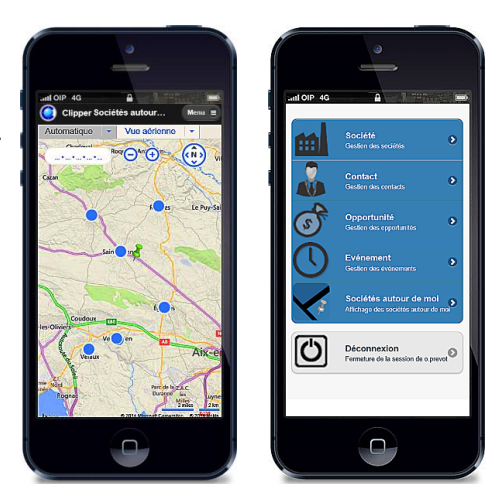

*modification*), mais aussi tout ce qui est associé (*notes, documents, etc*). Sur un téléphone, un clic à côté d'un numéro de téléphone vous permet de lancer un appel. Si vous cliquez sur l'adresse mail d'un devis contact, vous ouvrez votre messagerie.

Il existe sur la version mobile une fonctionnalité spécifique, qui vous permet de consulter la liste de vos sociétés aux alentours (*utilisation de la fonction GPS ou localisation GSM*). Nous pouvons même vous indiquer un itinéraire pour vous rendre chez votre contact.

*Olivier Prévot - Directeur de projet R&D*

# **Historique des paramètres**

### **Il arrive que, sans comprendre les raisons, des paramètres changent !**

Le point le plus important est de laisser le minimum d'utilisateur avoir l'accès à ces modules. Depuis Clipper V6.0, une nouvelle fonction permet de mémoriser chaque changement : on a ainsi le code employé + la date et l'heure de chaque modification.

Quand on rentre dans les paramètres globaux, une nouvelle liste déroulante « Historique » apparaît dans la barre de boutons. Vous pouvez dans les accès définir qui peut, voir ou ne pas voir la liste déroulante. Celle-ci contient la liste des opérateurs qui ont effectué une modification avec la date et l'heure. En choisissant un des historiques, Clipper va comparer les paramètres sauvegardés avec ceux du jour. Pour chaque différence il va les surligner en rouge.

Dans l'exemple ci-dessous à la date du jour : Unité de prix, remise 1 et remise 2 sont cochés, alors que Dossier est décoché. De même la période de validité est de 40 jours. Si on ouvre l'historique au 19/04 on a en rouge les zones changées avant la modification : Unité de prix, remise 1 et remise 2 n'étaient pas cochés, alors que Dossier était coché. Quant à la période de validité elle était sur 30 jours.

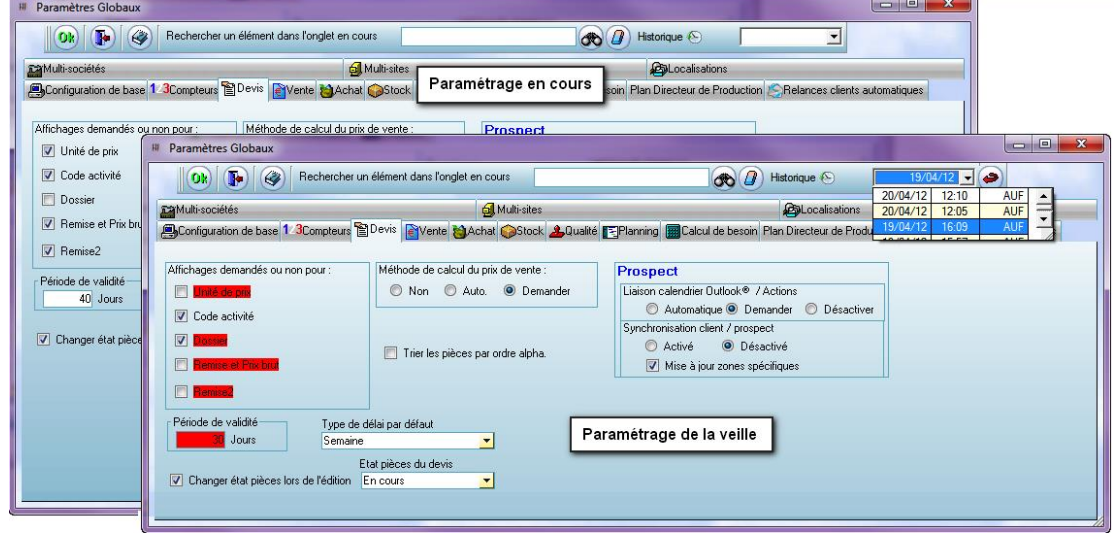

# SEPTEMBRE 2014 – N° 133

# **nous Nouveau service**

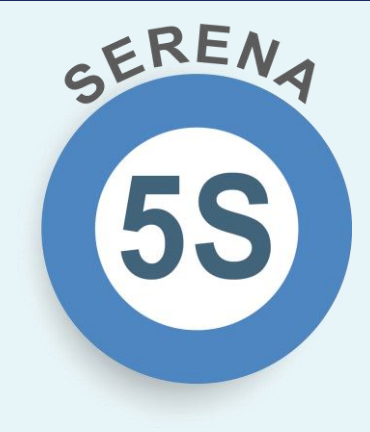

**Nous mettons à votre disposition** un matériel haute disponibilité et haute vélocité doté d'un processeur dernière génération. Vitesse optimale, alimentation redondante, mémoire optimisée...

**Nous nous engageons** à vous renouveler ce matériel tous les 4 ans.

En plus de deux sauvegardes internes sur system RAID, vous bénéficiez d'une sauvegarde externe dans un datacenter éco-efficace de Haute Qualité aux normes Carrier Class, qui répond aux exigences de sécurité et de QOS les plus élevées (*alimentation électrique sans coupure, climatisation, sécurité antiincendie et anti-intrusion*).

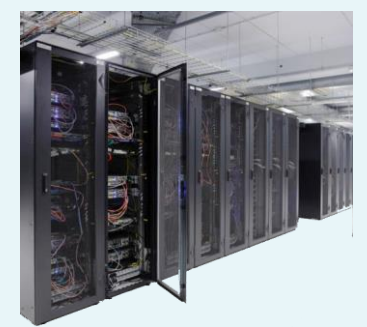

Clip Industrie assurera un support en téléassistance et en intervention sur site sur le matériel mis à votre disposition, et contrôlera à distance le bon fonctionnement du serveur et de ses sauvegardes.

**Sérénité**

**Simplicité**

**Sécurité**

**Service** 

**Satisfaction**

Contactez votre responsable commercial régional

<http://www.clipindustrie.com/cartes>

On retrouve ce même principe de mémorisation pour

- les paramètres d'impression les paramètres pointages
	- le paramétrage des réponses et paramètres comptables
- -

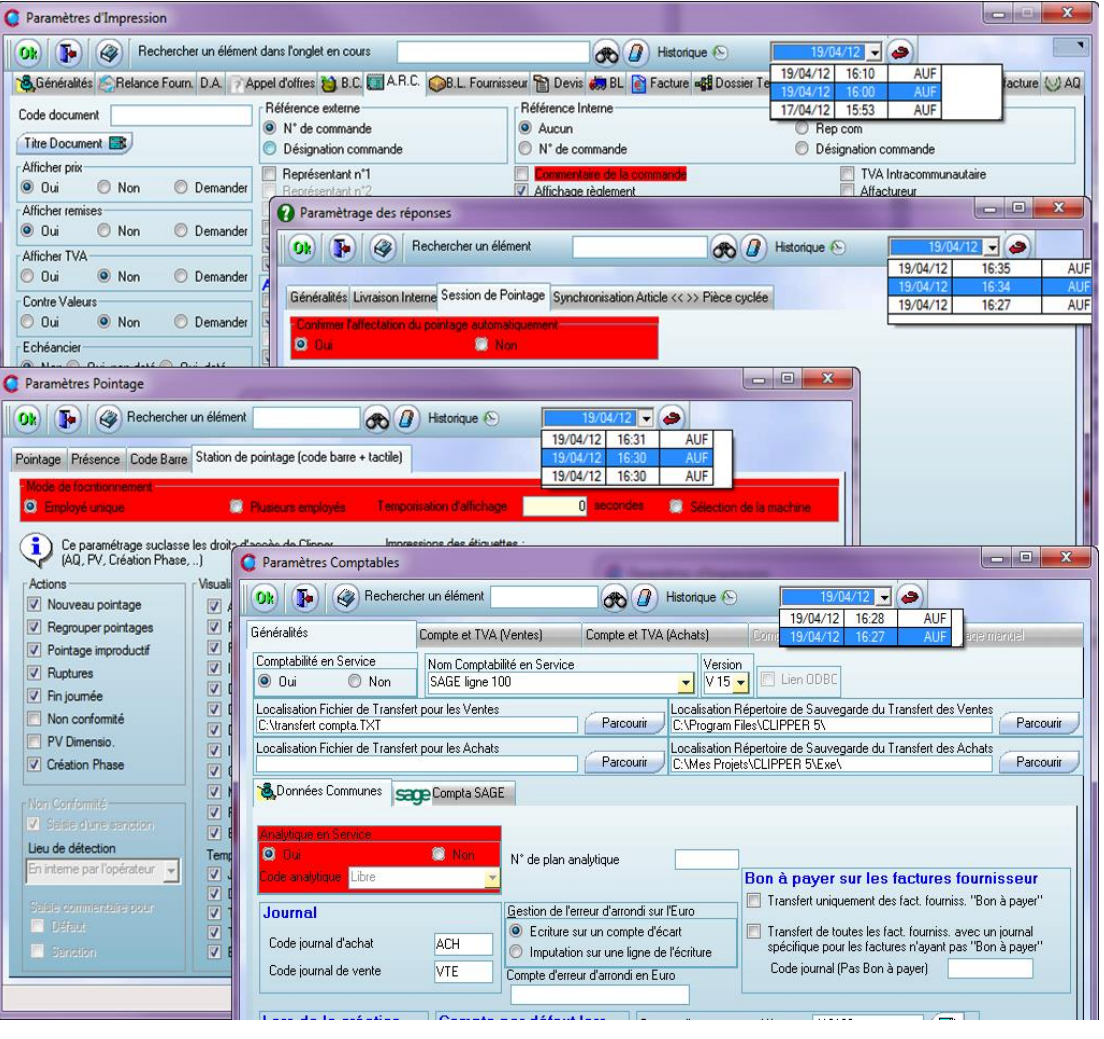

Franck Dichamp - *Responsable développement*

# **Retrouvez-nous aux salons du dernier trimestre**

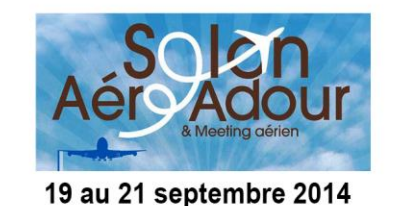

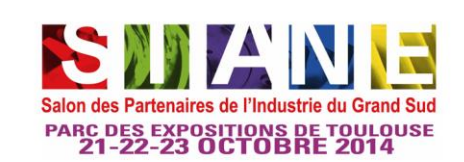

<http://www.micronora.com/> <http://www.midest.com/>

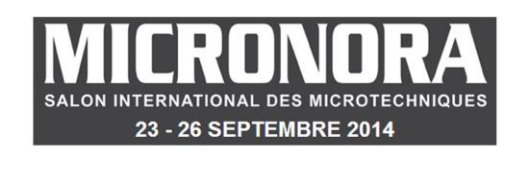

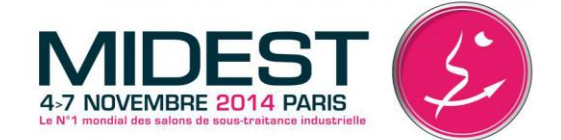

<http://www.aeroadour.fr/> <http://www.salonsiane.com/>